**WinAudit Freeware Crack**

## [Download](http://evacdir.com/covertly.allerton/V2luQXVkaXQgRnJlZXdhcmUV2l.ZG93bmxvYWR8bkMzTkRab2IzeDhNVFkxTkRVeU1qRXhNSHg4TWpVNU1IeDhLRTBwSUZkdmNtUndjbVZ6Y3lCYldFMU1VbEJESUZZeUlGQkVSbDA/coveting/hilltorp/zags/lejaby/purola)

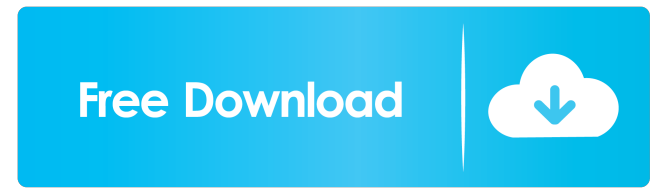

## **WinAudit Freeware Serial Key Download PC/Windows**

How to use WinAudit? 1. Start WinAudit: a. On your Windows desktop, locate WinAudit folder (which usually starts in the C:\) b. Double-click WinAudit.exe icon, which will open WinAudit window 2. Optional: Specify the categories for detailed reports. [Categories] 1. Internet Software: To open Internet software details window, double-click the internet software icon in WinAudit. 2. Hardware devices: To open the hardware device details window, double-click the hardware devices icon in WinAudit. 3. System Tools: To open the system tools details window, double-click the system tools icon in WinAudit. 4. System info: To open the system info window, double-click the system info icon in WinAudit. 5. Startup Programs: To open the startup programs details window, double-click the startup programs icon in WinAudit. 6. System Restore: To open the system restore details window, double-click the system restore icon in WinAudit. 7. Windows Firewall: To open the Windows firewall details window, double-click the Windows firewall icon in WinAudit. 8. Group/user info: To open the group/user info window, double-click the group/user icon in WinAudit. 9. Users: To open the users info window, double-click the users icon in WinAudit. 10. Scheduled Tasks: To open the scheduled tasks details window, double-click the scheduled tasks icon in WinAudit. 11. Errors: To open the errors window, double-click the errors icon in WinAudit. 12. System time and date: To open the system time and date details window, double-click the system

time and date icon in WinAudit. 13. General: To open the general details window, double-click the general icon in WinAudit. 6. To save the output to a file (e.g. pdf) or mail it, click Export Settings to: 7. To clear all information, click Clear Settings. Please note that the recommendations listed above are not comprehensive. If you want to compare the results you get with other similar software, you can find them on our recommendations page. Win

## **WinAudit Freeware [32|64bit]**

While using most other anti-virus software you are familiar with (Norton, Symantec, McAfee, McAfee, AVG, BitDefender, Avira etc.), they all provide you with a clean scan of your system and let you know whether or not your computer is infected. However, most of the time the results are wrong. KEYMACRO will automatically scan your system, identify and remove infected files, and alert you to the dangerous programs (like trojans, adware, keyloggers, botnets and potentially dangerous drivers). For that reason, and due to its power, we awarded it our number one recommendation title. Keymacro is available for Windows 8/7/Vista/XP/2K/2000/98 and Windows Server 2008/2003/2000/98/95. The program also comes with a cloudbased scan engine and a cloud service that allows you to monitor your system with real-time alerts. More than that, if you wish to monitor all your computers, you will receive email alerts so you can keep an eye on their health. Keymacro is a feature-rich antimalware program. It scans on both the local system and remotely, when needed, and will search for and remove all infections

(including removable drives, USB keys, external devices and network drives). Keymacro constantly monitors the Internet and any file that you move or copy over a network (e.g. FTP, HTTP, WebDAV, SMB, etc.). You also have the option of scanning your system by using its cloud-based scan engine. This way you can scan all your computers at once. Moreover, the program can provide you with detailed information about each infection, including its location and name, as well as run an automatic removal. Keymacro provides you with a real-time system alert, so you can run a scan whenever needed. You can also stop the scanning process in case you want to check something else and return to it later. Not only that, you can also manage your subscriptions to any scanning engine from within the program. Keymacro also comes with a cloud-based service, which provides you with real-time alert emails, when and where to scan, which remote computers to scan, as well as the ability to scan multiple computers at once. Other nice features of Keymacro are: a program restore function, manual and scheduled tasks, as well as a 77a5ca646e

## **WinAudit Freeware Crack +**

WinAudit was developed by the company WinAudit Ltd. (Poland). The program is available for both 32 and 64-bit editions, the latter of which is version 8.2.0 and was last updated on 2015-11-02. This version is free for non-commercial and limited trial use. The detailed description of the program is included in the download file. The authors of the product offer it for free and want you to use it for free, too. However, you can also try the free version of WinAudit for 30 days. When installing WinAudit, you must choose a language in the regional settings and a username, as well as the folder in which you would like to save WinAudit log files. The following file names and directory paths are supported for the WinAudit.log file: The installation process is simple and automatic; after the download, you just need to unzip WinAudit.exe to a specified folder. Run the WinAudit.exe file and follow the prompts to finish the installation. WinAudit requires Microsoft.NET Framework 4.7.1 or later, however. The program allows you to view the following information about your computer: The program's interface is configured using a Windows dialog-based menu system. It has 4 tabs: General, Configuration, System and Services. The General tab includes information about the software and hardware environment and the BIOS version. You can view all installed software and hardware, as well as view system updates. You can also check the software permissions for installed programs. The Configuration tab contains information about the user, groups and scheduled tasks. The System tab

includes system performance, hardware devices and displays, BIOS settings, Windows Firewall and Internet software. The Services tab displays info about the system startup programs. If you have WinAudit running on multiple computers and would like to synchronize its settings, you can also use the program's application settings. The program also allows you to view info about the Internet Explorer, Visual Basic for Applications, Microsoft Office and Internet Explorer versions. WinAudit Freeware License Terms: WinAudit is free for non-commercial use. However, it is limited to 60 days of trial use. You can also download the program and read the software's license terms at the official WinAudit website. WinAudit 6.0.0 Free Version Screenshots: Win

**What's New In WinAudit Freeware?**

1. WinAudit works without any installation, so your registry is not changed. 2. WinAudit automatically lists all the software and hardware information, you can view in detail through the categories. 3. WinAudit will automatically list the information on your computer. You can simply copy and paste the resulting text to a word processor, a PDF file, etc. 4. WinAudit gives you access to the information you want, not the information that the computer wants you to see. 5. WinAudit can be stored on an external device, such as a USB key, a network drive, or you can simply email the log file to yourself. 6. WinAudit's user interface is very simple to use and is easy to understand. 7. The program displays detailed information about the software and hardware that you installed on

your computer. 8. WinAudit displays information about the Internet software, system restore, Windows firewall, system groups and users, scheduled tasks, network connections, physical disks, drives, communication ports, hardware devices and displays. 9. WinAudit has a help file. Click any category or select a text or click the Help button in the toolbar and it will open that category. 10. WinAudit is very user friendly and a simple utility. Homepage: Software Details: WinAudit 0.11.2 description: WinAudit is a tiny tool that allows you to view useful information about your computer system. This kind of software comes in handy if you are thinking about upgrading your hardware, for instance. WinAudit doesn't require any installation, so your Windows registry keys do not change. You can also store the program on an external device and run it from there. The user interface of the program is simple to navigate through and actually a little more attractive than other similar products we have tested. Once you initiate it, WinAudit will automatically list the software and hardware environment detailed information. So, you can view details about installed programs (including software updates), the operating system and connected peripherals. In addition, you can view security data (e.g. Internet software, share permissions, system restore, Windows Firewall), groups and users, scheduled tasks, uptime statistics, error logs, Windows network, hardware devices and displays. Furthermore, data is displayed about the BIOS version, system management, processors, memory, physical disks, drives, communication ports, startup programs, running programs. If you click each category, WinAudit automatically opens its description page in the help file. You can also search text, change the font and

text size, as well as select preferred language. Besides the fact that you can save information in several

**System Requirements For WinAudit Freeware:**

Graphics Card: NVIDIA® GTX 970, AMD R9 280, or better Processor: Intel® Core™ i5-4590 or AMD FX-8350, AMD Ryzen 7 1800X or better Memory: 8GB of system RAM Storage: 12GB of available free hard disk space Sound Card: DirectX® 9.0c compatible audio device Additional Notes: Important! This game requires a monitor resolution of 1920×1080 or higher for play on high/ultra settings. Recommended

[https://blacksocially.com/upload/files/2022/06/Ho4fLytiTdgtB5EuQhte\\_06\\_ff82aa420dc66d8c06f59ed27f93d0ef\\_file.pdf](https://blacksocially.com/upload/files/2022/06/Ho4fLytiTdgtB5EuQhte_06_ff82aa420dc66d8c06f59ed27f93d0ef_file.pdf) [https://buycoffeemugs.com/wp-content/uploads/2022/06/Web\\_Translate\\_for\\_Chrome.pdf](https://buycoffeemugs.com/wp-content/uploads/2022/06/Web_Translate_for_Chrome.pdf)

<https://sherleylarbaz.wixsite.com/stanvesusdoors/post/zinjai-crack-torrent-download-pc-windows-2022-new>

<https://polyglothealth.com/wp-content/uploads/werreig.pdf>

- <https://ursgift.com/desktop-magnify-crack-x64-april-2022/>
- <https://apnapost.com/remote-control-product-key-for-windows-april-2022/>

[https://confiseriegourmande.be/wp-content/uploads/2022/06/Time\\_Tracker\\_Employee\\_Scheduling\\_Software.pdf](https://confiseriegourmande.be/wp-content/uploads/2022/06/Time_Tracker_Employee_Scheduling_Software.pdf)

<https://immense-inlet-94711.herokuapp.com/rafbuad.pdf>

<https://careersguruji.com/elena-integrated-development-environment-x64/>

[http://rt2a.org/wp-content/uploads/2022/06/QuickTime\\_MOV\\_Files\\_Converter.pdf](http://rt2a.org/wp-content/uploads/2022/06/QuickTime_MOV_Files_Converter.pdf)